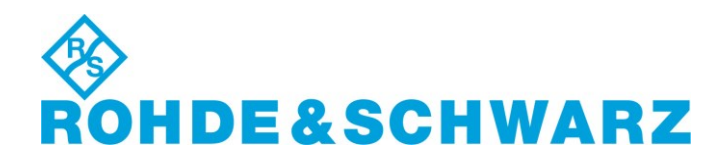

#### $\_$  , and the set of the set of the set of the set of the set of the set of the set of the set of the set of the set of the set of the set of the set of the set of the set of the set of the set of the set of the set of th **Installation Instructions for Instrument Control Software**

# **OSP Panel** V02.51

#### **R&S® OSP Panel**

#### **1505.35xx.00**

\_\_\_\_\_\_\_\_\_\_\_\_\_\_\_\_\_\_\_\_\_\_\_\_\_\_\_\_\_\_\_\_\_\_\_\_\_\_\_\_\_\_\_\_\_\_\_\_\_\_\_\_\_\_\_\_\_\_\_\_\_\_\_\_\_\_\_\_\_\_\_\_\_\_\_\_\_\_\_\_\_

#### **Important Notes**

- This is a SW Update for the panel software to control the devices OSP120, OSP130, OSP150 and SSCU.
- The following OSP modules are supported: B101(L), B102(L), B103, B104, B105, B105W, B106, B107, B108, B109, B111, B111UL, B112, B114, B115, B121, B121H, B122, B122H, B123, B124, B125, B125E, B125H, B126, B127, B128, B129, B131, B132, B133, B142,B149H, B151, B153, B154, B155, SSCU Relay Motherboard.
- This OSP panel version is required to operate OSP units with FW version 2.65 onwards

#### **New Features**

- New TCP/IP Setting: DHCP\_AUTO or DHCP\_STATIC selectable. **Please note: Please reboot to activate the new function.**
- Support for modules B153, B154

### **Software Installation**

- The OSP installation setup can be obtained as CD or as compressed installation package from the Rohde & Schwarz Web Site.
- The installation procedure from CD is fully described in the user manual.
- To install the OSP Panel using the compressed installation package proceed as follows:
- Unpack the compressed file, start setup.exe and follow the instructions.
- If the installation is complete, confirm and exit the installation program.

## **Additional Information**

There is no key code.

Keep these software installation instructions with your user documentation. Both are important service documents.

In case of any problems please contact your Rohde & Schwarz service centre.